## 知 A2000-AK610(二代)无法打开防火墙资产WEB界面经验案例

[运维审计](https://zhiliao.h3c.com/questions/catesDis/280) **[曹圣琪](https://zhiliao.h3c.com/User/other/51770)** 2024-03-29 发表

## 问题描述

通过堡垒机无法打开防火墙资产的WEB界面,报以下错误:

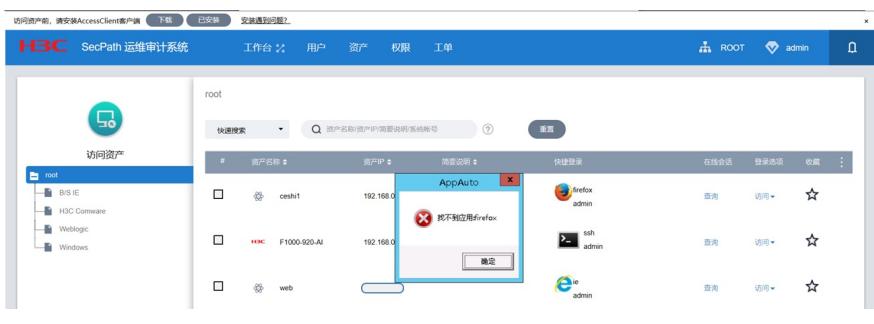

## 过程分析

1、检查浏览器版本是否符合要求:符合

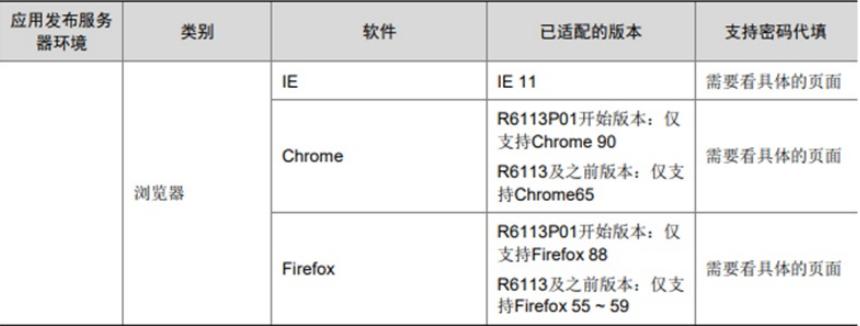

2、检查配置:现场是BS资产,不是Weblogic,Weblogic是不需要单独安装客户端的,建议修改配置

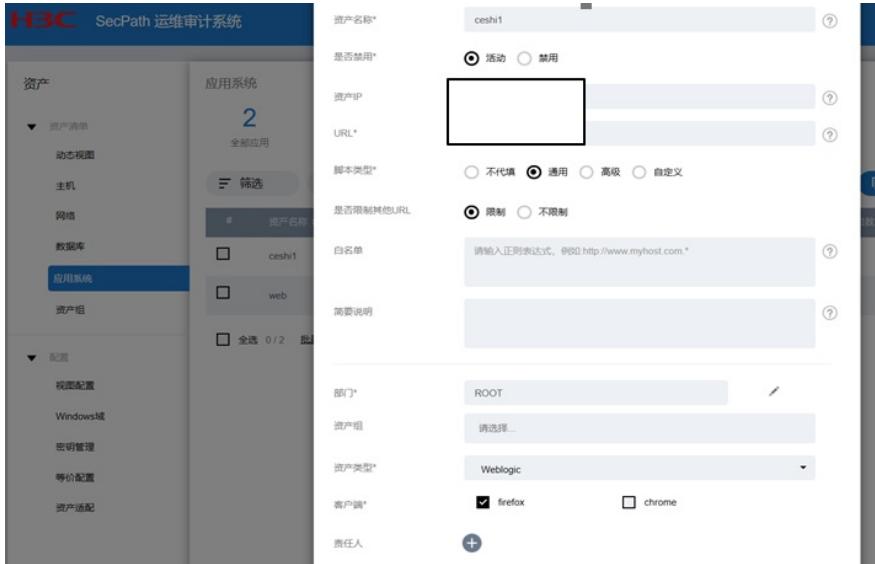

3、检查火狐浏览器安装是否正确:这里安装路径有误、且拖到应用发布配置里的是rdpapp.bat,不是 exe文件,建议将火狐浏览器卸载重装

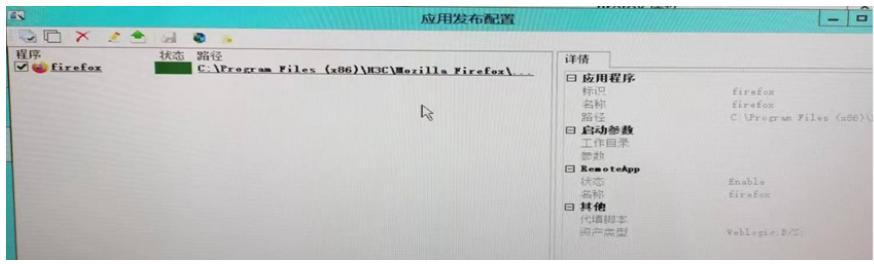

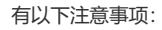

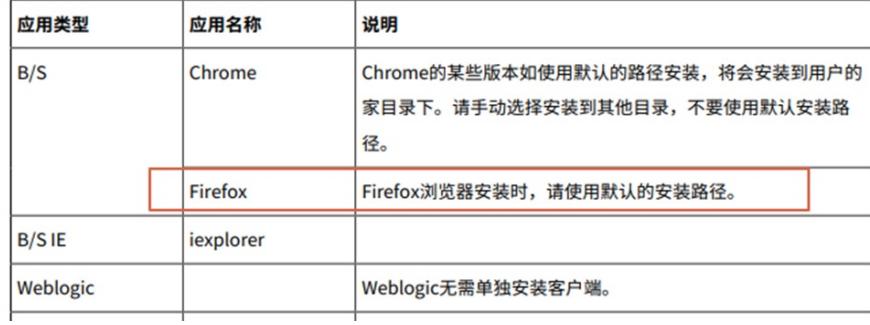

说明: 卣

· Firefox和oem使用rdpapp.bat脚本启动,因此必须手动将标识修改为firefox、oem。

· Navicat如使用10.1.7版本,标识为navicat; Navicat如使用12版本,标

识为navicat\_for\_mysql\_12。

4、上述测试后还是不行,检查java、NET Framework安装:未发现明显异常

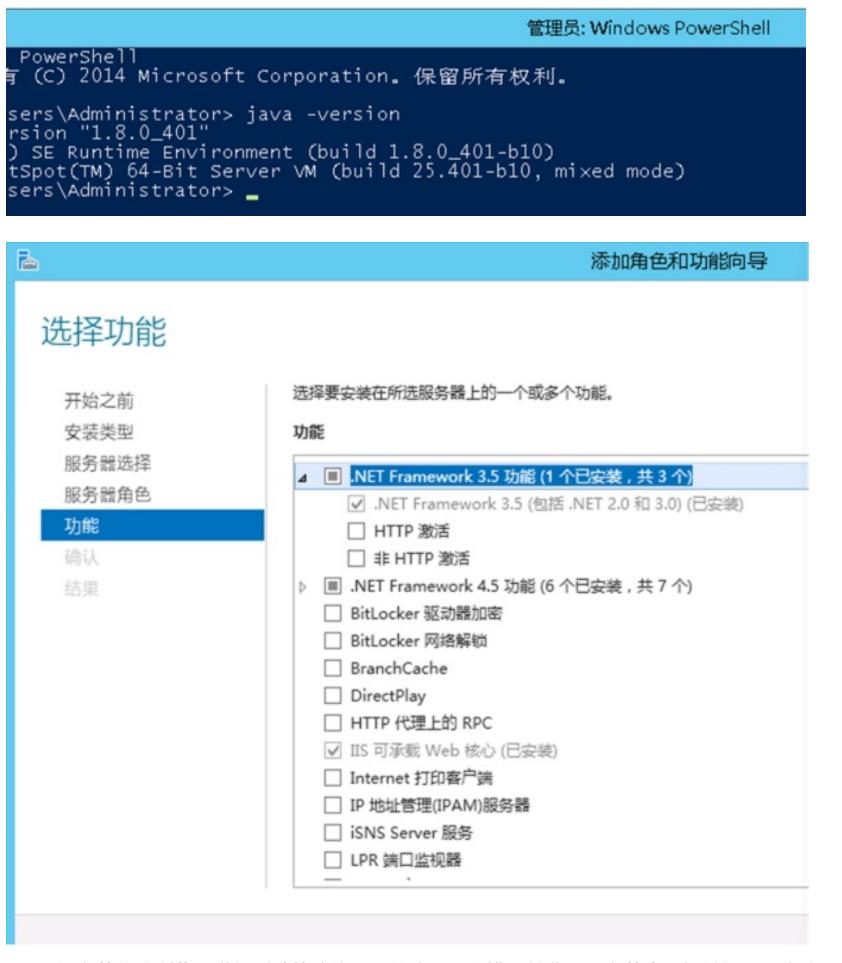

5、现场安装谷歌浏览器进行测试故障依旧,从这里可以排除并非火狐安装步骤相关问题,应该还是jav a安装相关问题,建议现场重装java进行测试: 安装JAVA 1.8。

请访问https://www.oracle.com/technetwork/java/javase/downloads/index.html下载并安装对应的版本

## 。 解决方法

按照上述步骤修改配置并重装java后问题解决。